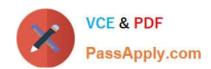

# 70-342<sup>Q&As</sup>

Advanced Solutions of Microsoft Exchange Server 2013

# Pass Microsoft 70-342 Exam with 100% Guarantee

Free Download Real Questions & Answers PDF and VCE file from:

https://www.passapply.com/70-342.html

100% Passing Guarantee 100% Money Back Assurance

Following Questions and Answers are all new published by Microsoft
Official Exam Center

- Instant Download After Purchase
- 100% Money Back Guarantee
- 365 Days Free Update
- 800,000+ Satisfied Customers

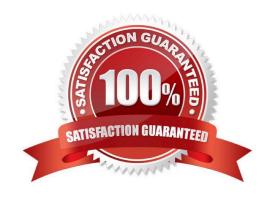

2021 Latest passapply 70-342 PDF and VCE dumps Download

#### **QUESTION 1**

Your company has offices in Montreal, New York, and Toronto.

Each office is configured as an Active Directory site. The Montreal office has a site link to the New York office. The New York office has a site link to the Toronto office.

You have an Exchange Server 2013 organization that contains five Mailbox servers. The organization is configured as shown in the exhibit. (Click the Exhibit button.)

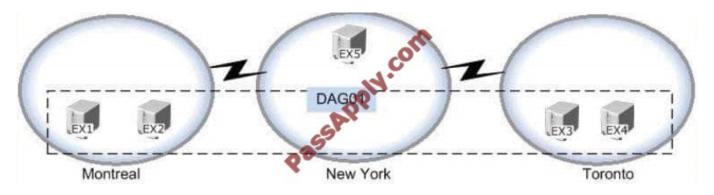

The servers in the Montreal and Toronto offices are members of a database availability group (DAG) named DAG01. DAG01 contains two databases name TOMBX and MTLMBX.

MTLMBX is active on EX1 and contains all of the mailboxes of the users in the Montreal office.

TOMBX is active on EX3 and contains all of the mailboxes of the users in the Toronto office.

You need to ensure that all email messages transmitted between the Montreal users and the Toronto users are routed through EX5.

Which two actions should you perform? (Each correct answer presents part of the solution.

Choose two.)

- A. Run the Set-MailboxTransportService cmdlet on EX5.
- B. Make EX5 the source server for all of the Send connectors.
- C. Create a separate DAG for each of the Montreal and Toronto offices.
- D. Add EX5 to DAG01.
- E. Configure the New York office as a hub site.

Correct Answer: CE

Routing in Exchange 2013 is now fully aware of Database Availability Groups (DAGs), and uses DAG membership as a routing boundary. You use the Set-AdSite cmdlet to specify an Active Directory site as a hub site. Whenever a hub site exists along the least-cost routing path for message delivery, the messages are queued and are processed by the Transport service on Mailbox servers in the hub site before they\\'re relayed to their ultimate destination. You can configure any Active Directory site as a hub site. However, for this configuration to work correctly, you must have at least one Mailbox server in the hub site.

2021 Latest passapply 70-342 PDF and VCE dumps Download

#### **QUESTION 2**

You have an Exchange Server 2013 organization that has two sites. The sites use a single namespace.

Each site contains two Exchange servers and a hardware load balancer. Mailboxes are distributed evenly between the sites.

Your company\\'s IT policy states that all users must be able to access their mailbox if one site fails.

You implement a DNS round robin solution for the Client Access server infrastructure.

When a site outage occurs, some users report experiencing intermittent slowness when they connect to their mailbox.

You need to recommend a solution to resolve the issue.

What are two possible recommendations to achieve this goal? Each correct answer presents a complete solution.

- A. Remove the Virtual IP (VIP) of the failed data center.
- B. Implement geo-dns
- C. Add one additional Client Access server to each site.
- D. Deploy a Windows Failover Cluster in each site.
- E. Lower the TTL of the DNS records.

Correct Answer: AE

#### **QUESTION 3**

#### DRAG DROP

You have an Exchange Server organization named adatum.com. The organization contains servers that have Exchange Server 2010 and Exchange Server 2013 installed.

The company executives require that all email messages remain stored for three years.

You create two retention tags named Ret1 and Ret2. Ret1 moves the email messages to an Archive mailbox after one year. Ret2 permanently deletes the emailmessages after three years.

You need to meet the company executives\\' requirements. The solution must ensure that all email messages that are older than two years are removed as quickly as possible.

Which three actions should you perform in sequence? (To answer, move the appropriate three actions from the list of actions to the answer area and arrange them in the correct order.)

Select and Place:

#### https://www.passapply.com/70-342.html 2021 Latest passapply 70-342 PDF and VCE dumps Download

Actions

Answer Area

Run the Search-Mailbox cmdlet.

Add retention tags to a new retention policy.

Run the Start-ManagedFolderAssistant cmdlet.

Assign the retention policy by running the Set-Mailbox cmdlet.

Run the Set-Mailbox cmdlet and specify the retentionholdenabled parameter.

#### Correct Answer:

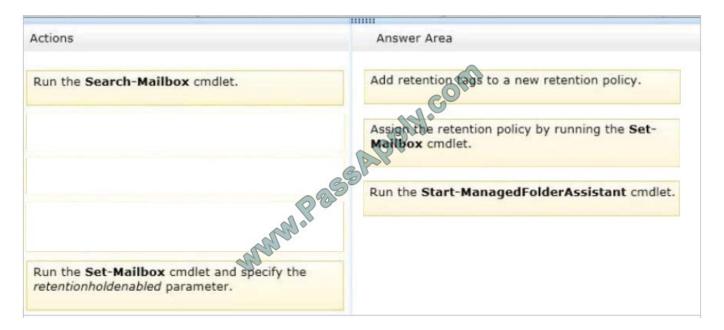

#### **QUESTION 4**

You have an Exchange Server 2013 organization and a Microsoft Lync Server 2013 environment.

You plan to integrate Lync Server 2013 and Exchange Server 2013 Unified Messaging (UM) services.

You need to identify which actions will complete when you run the exchucutil.psl Windows PowerShell script.

Which three actions should you identify? Each correct answer presents part of the solution.

A. A UM hunt group will be created for each UM IP gateway

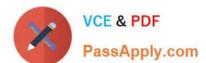

2021 Latest passapply 70-342 PDF and VCE dumps Download

- B. Permission to read Active Directory UM container objects will be assigned to the Lync server
- C. The TLS listening port will be changed on the Client Access servers
- D. The Lync server will be added to the SIP dial plan
- E. A UM IP gateway will be created for each Lync Server pool
- F. A UM auto attendant will be created for each UM IP gateway

Correct Answer: ABE

When you\\'re integrating Microsoft Lync Server with Exchange Unified Messaging (UM), you have to run the ExchUcUtil.ps1 script in the Shell. The ExchUcUtil.ps1 script does the following:

Creates a UM hunt group for each UM IP gateway. The pilot identifier of each hunt group specifies the UM SIP URI dial plan used by the Lync Server Front End pool or Standard Edition server that\\'s associated with the UM IP gateway.

Grants Lync Server permission to read Active Directory UM container objects such as UM dial plans, auto attendants, UM IP gateways, and UM hunt groups.

Creates a UM IP gateway for each Lync Server pool.

Reference: Configure UM to work with Lync Server https://technet.microsoft.com/en-us/library/jj966276%28v=exchg.150%29.aspx

#### **QUESTION 5**

You have an Exchange Server 2013 organization.

You successfully migrate the public folders from a previous version of Exchange Server.

You discover that one of the public folder mailboxes almost reached its quota size.

You need to move some of the public folders in the public folder mailbox to another public folder mailbox.

What should you run?

- A. Merge-PublicFolderMailbox.ps1
- B. Split-PublicFolderMailbox.ps1
- C. Set-MailPublicFolder
- D. Set-PublicFolder

Correct Answer: B

Split-PublicFolderMailbox.ps1

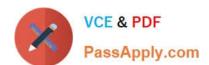

2021 Latest passapply 70-342 PDF and VCE dumps Download

Splits the given public folder mailbox based on the size of the folder

Note: If the content of a public folder mailbox begins to exceed your mailbox quotas, you may need to move public folders to a different public folder mailbox. There are a couple ways to do this. To move one or more public folders that don\\'t

contain subfolders, you can use the PublicFolderMoveRequest cmdlets.

Move a single public folder

This example starts the move request for the public folder \CustomerEnagagements from the public folder mailbox DeveloperReports to DeveloperReports01

 $New-PublicFolder Move Request\ - Folders\ \backslash Developer Reports\ \backslash Customer Engagements\ - Target Mailbox\ Developer Reports 01$ 

Incorrect:

Not A: Merge-PublicFolderMailbox.ps1

Merges the contents of the given public folder mailbox with the targetpublic folder mailbox. Not C: Use the Set-MailPublicFolder cmdlet to configure the mail- related settings of mail- enabled public folders.

Not D: Use the Set-PublicFolder cmdlet to set the attributes of public folders.

Reference: https://justaucguy.wordpress.com/2012/10/18/exchange-server-2013-preview-scripts/ Reference: Move a public folder to a different public folder mailbox

https://technet.microsoft.com/en-us/library/jj906435(v=exchg.150).aspx

70-342 Practice Test

70-342 Exam Questions

70-342 Braindumps

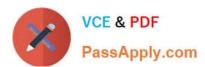

To Read the Whole Q&As, please purchase the Complete Version from Our website.

# Try our product!

100% Guaranteed Success

100% Money Back Guarantee

365 Days Free Update

**Instant Download After Purchase** 

24x7 Customer Support

Average 99.9% Success Rate

More than 800,000 Satisfied Customers Worldwide

Multi-Platform capabilities - Windows, Mac, Android, iPhone, iPod, iPad, Kindle

We provide exam PDF and VCE of Cisco, Microsoft, IBM, CompTIA, Oracle and other IT Certifications. You can view Vendor list of All Certification Exams offered:

https://www.passapply.com/allproducts

# **Need Help**

Please provide as much detail as possible so we can best assist you. To update a previously submitted ticket:

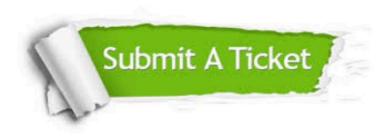

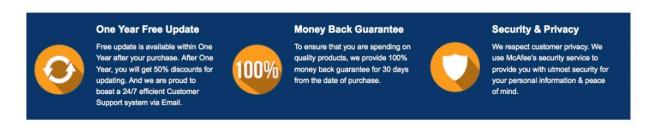

Any charges made through this site will appear as Global Simulators Limited.

All trademarks are the property of their respective owners.

Copyright © passapply, All Rights Reserved.